**Symphonie - Help**

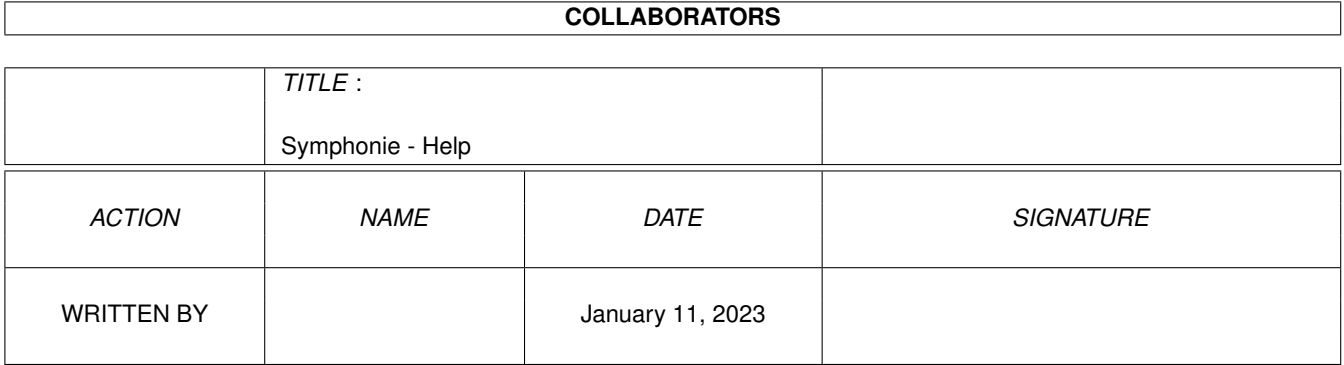

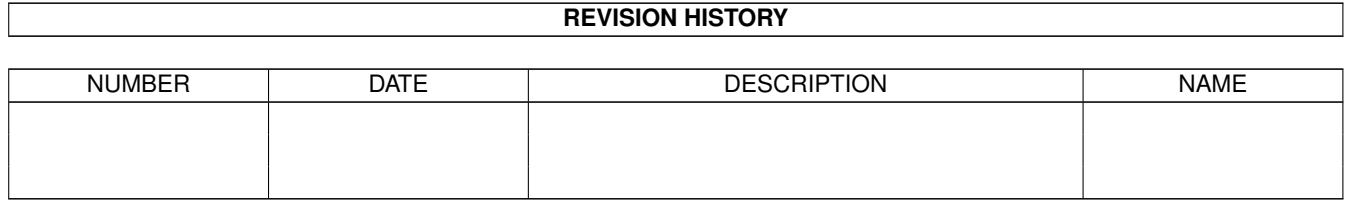

# **Contents**

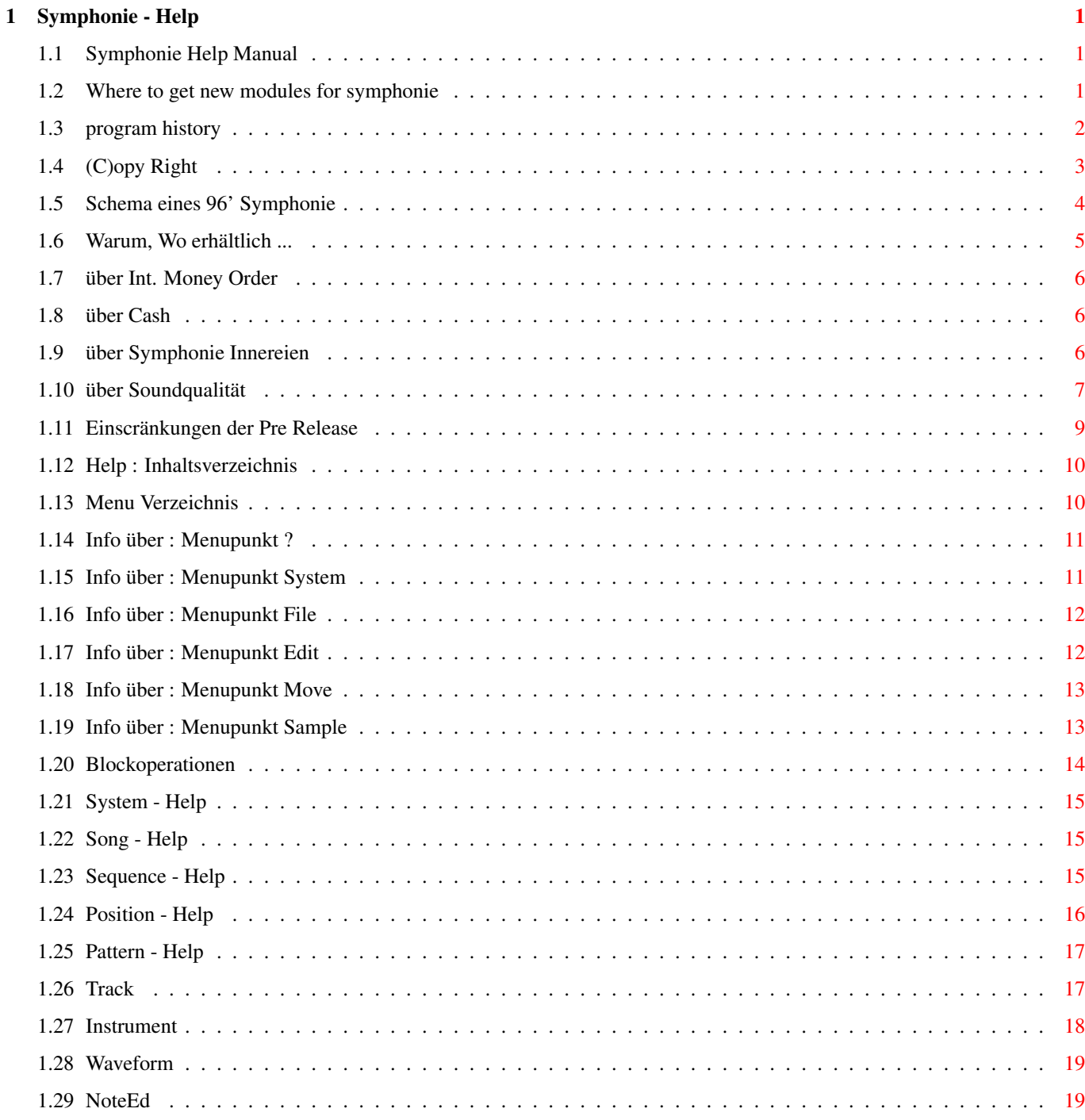

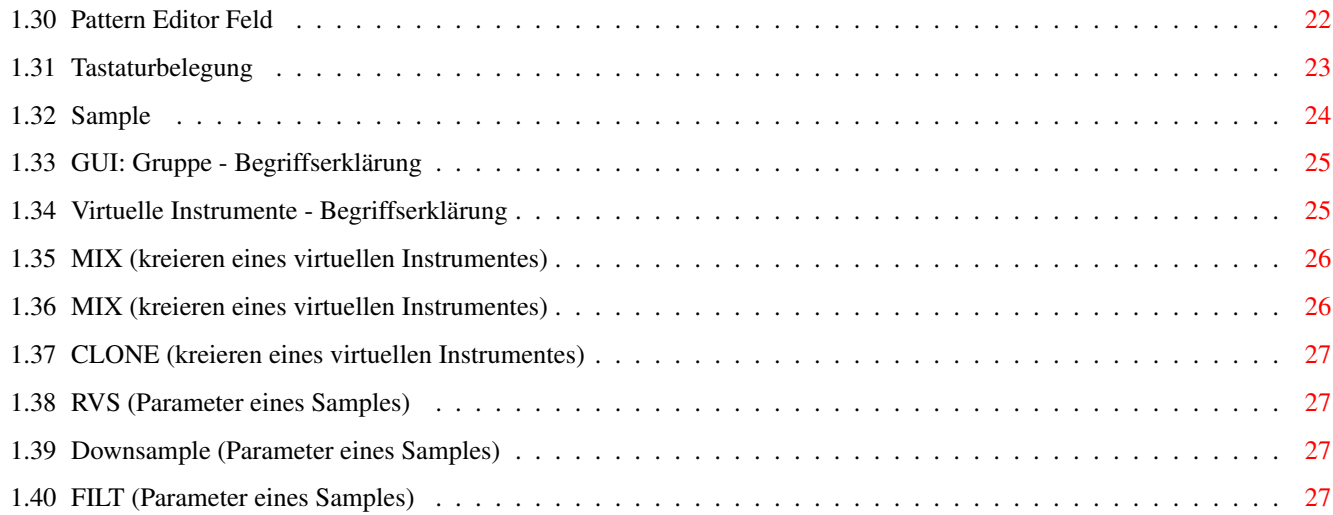

# <span id="page-4-0"></span>**Chapter 1**

# **Symphonie - Help**

#### <span id="page-4-1"></span>**1.1 Symphonie Help Manual**

Willkommen zu Symphonie

Einführung

Qualität über Amiga Soundqualität

Internes

Helpmenu Gadgets, Menus, Tastatur ...

Beta Version Einscränkungen

History -----------------------------------------------------------

Mods woher bekomme ich demo modules

Zukunft von Symphonie ...

Copyright

#### <span id="page-4-2"></span>**1.2 Where to get new modules for symphonie**

Neue Sound Modules können bezogen werden bei:

```
Marco Ege
 Rigiblickweg 5
 CH 6048 Horw
 Switzerland
 Bisher erschienen von M. Ege
  Songname Modus Länge(*) (unpacked)
 "Breathless" 8 Channel 300KB
 "Capella Remix #1" 8 Channel 1.8MB
 "Capella Remix #2" 8 Channel 1.6MB
 "Deep Vale" 8 Channel 700KB
 "Endless Ways" 16 Channel 570KB
 "Liquid Time" 8 Channel 370KB
 "Logical Dreams" 8 Channel 300KB
 "Rainbow Run" 8 Channel 500KB
 "Revenge of Chapell" 16 Channel 700KB
 "Signing Off" 8 Channel 900KB
 "Virtual Harmonies" 16 Channel 910KB
 "Wild Canyon" 8 Channel 330KB
(*) Bem: Symphonie Modules erreichen Packraten zw 50% - 90% !! (xpkshink/lha)
```
#### <span id="page-5-0"></span>**1.3 program history**

Symphonie V1.1c (Intern V1.061) ------------------------------------------------ 16BIT PREPROCESSOR - 8 BIT MIXER - 9BIT AUDIOOUT ;1.01 Detected: VBR is not used -> crash on MC68040 ; Fixed: Memory Trashing ; Waveform GFX trashing ; New: ViRT samples ; MovePrevInstrument ; All Routines are AREA\_ID aware ; Changed: DownInstr,UpInstr ;1.02 Fixed: VBR no longer crashing on MC68040 ; New Mouse Bar BOOPSI gadget BarGadget ; Instrument Finetuning NoteEd: New Outfit ;1.04 Fixed: LINESAMPLE MEM FAKE REALLOC ; LINESAMPLE FLAGSTUFF ; KILLSAMPLE routinez QUEsample: falsche LEN, da bei LEN pitch nicht beruecksichtigt wird

- ; Div Zero on 60Hz Amiga
- ; IF POSNUMB < MODULEPOSNUMB(LOADING...) -> MEMOVERFLOW

; SHIFT pressed -> cannolonger select LOOPRANGE with mouse!!! ; New LINESAMPLE : IpolFilter ; POSITION : Tune (PosTuneUp,) ; INSTRUMENT OUTFIT ; ForceUpdateActInstrType,Pitch/Vol Down/Up Track(Shift) Sequence ; GUI changings Security ; Changed PattEdDrawStatus,PlaySongPattern ; Detect MIX erhaelt teils falsche SRC position ;V1.052 BOOLGADGETS, ERRORHANDLER ;V1.053 EXTRACT SAMPLES ;V1.054 BLOCK COMMANDS,MACRO RECORDING,AnalyzeMsg(V2.2) ;V1.055 AUTOLOOP, 16BIT VIRTUELSAMPLE! ;V1.056 KNACKs reduced, PITCHSLIDE, VOLSLIDE, BLOCKInstr u/d ; modularity, new copysample, more SHIFT support ;V1.057 Screenmode Requester, Fixed 16Bit Linesample mix memerror ; Oversampling Version included, Fontadjust V0.1 ; (gadtooltest fixed nolonger via addglist!!!) ;V1.058 Fixed Sync Prob (new period relativ algorithms) ; WAV autoconvert algorithm (to use Windows 3.11 samples !!!) ;V1.059 Fixed Oversample, Fixed Error in Normal\_FREQLIST ; Fixed SONGDATA\_LOOPCOUNT ERROR for POS>64 ; Fixed Track\_Mirror ; Fixed Knack at Sample END with x>1 samples playing ; NEW Downsample, RVS, IPolfilter auch auf NICHT ViRT Samples ! ;V1.060 Fixed Knack at Sample END with x>1 samples playing ; Max Frequenz is now 65KHz (Quality: 225) ;V1.0601 DrawDblBorder had an missing RP move com -> gfx error, mem trashing  $\leftrightarrow$ ???? fixed ? ;V1.061 FIXED: Sample Extract bug on stereo samples ; NEW: Sample load and process algorithms are 16Bit ! ; FIXED: |R|eload sample now reloads stereo samples correctly ; NEW: |R|eload sample does a recalc on ViRT samples ; NEW: Sample tune range expanded to  $-/+24$  halftones (4 octaves) ; NEW: Antiknack algorithm rewritten (now does a 32 sample vfade) ; FIXED: Stereo samples reimplemented ; NEW: Sequencer FX "FromAdd", "FromSet", "SetSpeed" ; NEW: multiwindow handler implemented (prepared for new gui interpreter) ; DEBUGGING : 040COPYBACK support

#### <span id="page-6-0"></span>**1.4 (C)opy Right**

Symphonie (C) by Patrick Meng - all rights reserved

Symphonie Demo (C) by Patrick Meng 1994 Symphonie Demo is FREEWARE. No further limitations.

-------------------------------------------------------

#### <span id="page-7-0"></span>**1.5 Schema eines 96' Symphonie**

Fernziel von Symphonie ist eine Integration in das Amiga OS ähnlich des Grafik Subsytems des Amiga OS (graphics.library monitor - drivers, ...) Das gesamte Sound Subsystem, besteht aus mehreren Programmteilen, die ← gleichzeitig im multitasking Betrieb arbeiten. Die Kommunikation erfolgt über spezielle Hochgeschwindigkeits Datenpfade. Aufbau: ----------------------- Amiga OS x.0 -----------------------  $||$  $| \ |$  $\setminus$ ----------------------- -------------------- ←- ------------------------------- ---------------- Symphonie.library Symphonie Processor Symphonie Audio Drivers ← Hardware  $---\setminus$  $---\backslash$   $\leftrightarrow$  $---\setminus$ generiert 8/16/32/64Bit ---/ (DSP, Hall, Mixer, ---/ konvertiert aus den  $\leftrightarrow$ Daten des ---/ 16 Bit Soundcard Daten ,  $Oversampler...$  "Symphonie Processors" ← Daten, DAT ----------------------- -------------------- die die lokale Audio ←- Hardware ------------------"versteht" /\ ←- -------------------------------  $| \ |$  $|$  $\setminus$ ------------------------ Symphonie Synth Emulator Emuliert Synthesizer (zB M1, D20, SY77 ...) ------------------------

#### <span id="page-8-0"></span>**1.6 Warum, Wo erhältlich ...**

Symphonie ist ein Produkt, neuartiger Audio Routinen, die es ermöglichen sollen weit höherwertige Musik zu komponieren als es bisher auf dem Amiga möglich war. (Auch in Games, Demos und Musiksoftware ...) Der Hauptvorteil von Symphonie ist jedoch, dass es alle vorhandene Audio Hardware unterstützen wird (Bsp 16Bit Soundkarten, DSPs, 16Bit über Parallelport, ev 16Bit Digital Out etc) Alle mit Symphonie geschriebenen Musikmodule werden von Symphonie automatisch an die jeweils vorhanden (Audio)Hardware optimal angepasste (Rauschen, Quantisierungsrauschen, Samplingrate, CPU Speed).

Symphonie gibt es in 3 Versionen

-------------------------------------------------------------- Symphonie 8BIT : 80 US\$ (Release Datum: out now !)  $-$ - 8...64 Soundchannels - Intern 8Bit, Mixer 8Bit - Audio OUT : 9Bit Stereo, 4kHz - 65kHz (!) -------------------------------------------------------------- Symphonie PRO : 160 US\$ (Release Datum: Sommer/Fall 1994) -------------------------------------------------------------- - 8...256 Soundchannels - Intern 8/16Bit, Mixer 8/16/32Bit - Audio OUT : 9Bit Stereo oder 12-14Bit ACM Stereo über Amiga . 16Bit Stereo über Soundkarten Driver -------------------------------------------------------------- Symphonie STUDIO :ca. 500+ US\$ (Release Datum Fall 1994) -------------------------------------------------------------- - 8...256 Soundchannels - Intern 8-32 Bit, mit FPU: 32Bit/64Bit - 8-64Bit intern, Digital Hall Processor - Audio OUT : 9Bit Stereo oder 12-14Bit ACM Stereo über Amiga . 16-64Bit Stereo/Surround über (mehrere) Soundkarten Die Zahlung erfolgt per INT. MONEYORDER od CASH Änderungen vorbehalten ... -------------------------------------------------------------- Available at: Patrick Meng Rosenfeldweg 4 6048 Horw Switzerland +41 41486948 (Info, Developer ...)

#### <span id="page-9-0"></span>**1.7 über Int. Money Order**

Angaben:

BIC (Bankencode) : LUKB CH 2260A KONTO NR 01-08-303019-00 HORW NAME PATRICK MENG

(USA: via Citybank NY)

#### <span id="page-9-1"></span>**1.8 über Cash**

Adresse:

Patrick Meng Rosenfeldweg 4 CH-6048 Horw Switzerland

#### <span id="page-9-2"></span>**1.9 über Symphonie Innereien**

Symphonie wurde geschrieben in 68020 Assembler.

Intern arbeitet das Programm objektorientiert und ist quasi intelligent. Dies macht sich hauptsächlich in der Kürze des Programmes bemerkbar.

Die zentralen Routinen befinden sich schon in der 8. Generation und sind höchstoptimiert

Die Restlichen Programmteile werden je nach Bedarf optimiert und befinden sich meist in der ersten od zweiten Generation.

Symphonie System Daten:

INPUT: (Samples)

Sampleauflösung : 8-64 Bit Samplingrate : 1Hz - 1/6 MHz

OUTPUT: (Audio Out)

Sampleauflösung : 8-14 Bit (Amiga ohne Audiohardware) Samplingrate : 5 kHz- 65kHz (Amiga ohne Audiohardware)

Volumenauflösung : 16Bit Frequenzauflösung : 48Bit (!) Sample Preprocessor : 16Bit (IFILTER, DOWNSAMPLE, RVS) ViRT Sample Processor : 16Bit 2 Phase Oversampling Software DSP (falls keine Hardware DSP im System) Max 128 Samples \* Max 4MB per Sample = Max 0.5GB (!) per Song

#### <span id="page-10-0"></span>**1.10 über Soundqualität**

Was will Symphonie ?

- Symphoniemusik will CPU intensiv sein
- Symphonie ist nicht für Hintergrundmusik gedacht sondern will HAUPTAPPLIKATION sein

Symphonie wurde geschrieben, um alle vorhandenen CPU Cyclen möglichst in gute Soundqualität zu investieren.

Symphonie erreicht aufgrund einiger spezieller Algorithmen im Vergleich zu Konkurrenzprodukten bessere Soundausgabequlität, dies obwohl Symphonie die Amiga Audio Chips noch NICHT optimal ausnutzt. (vgl Symphonie PRO )

Wie erreiche ich mit Symphonie optimale Qualität ?

Voraussetzung ist: gutes Rohmaterial (Samples):

- nur die besten Samples verwenden
- Samplingrate 44.1 kHz oder höher
- die Samples sollten sauber geschnitten sein
- verwende 16Bit(od besser) Samples

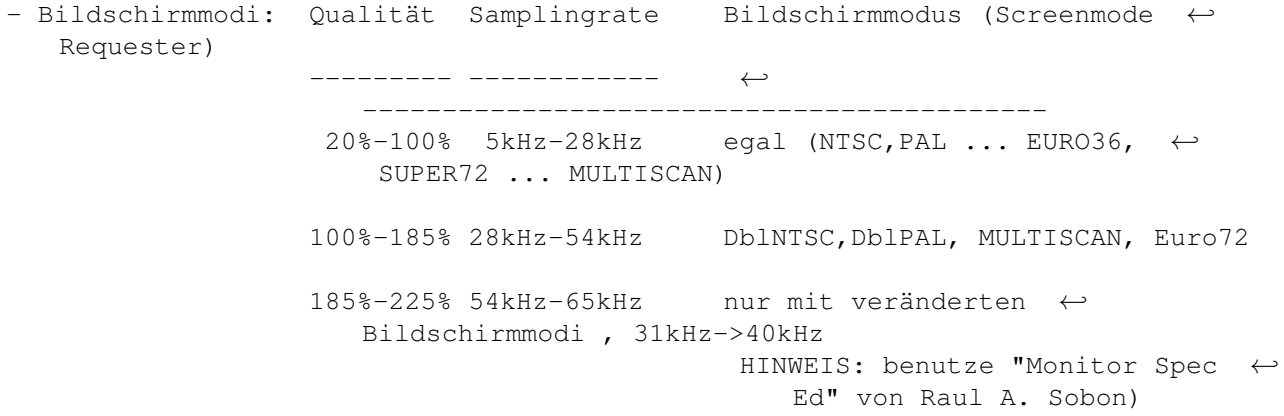

Benutzung in Symphonie

- falls die weitverbreiteten LQ (low quality) Samples verwendet werden, die zB in Protracker Modulen zu finden sind, sollten diese in Symphonie mittels der Downsample Funktion entsprechend vorbereitet werden.
- Benutze Euro72 oder Multiscan ScreenModus (VGA od Multiscan Monitor) und schalte die Qualität von 100(%) = 28kHz auf mind  $180$  ( $\textdegree$ ) = ca  $52kHz$
- benutze möglichst viele ViRT Samples (Akkorde, Wavetable Synthese)

Zukunftskompatibel sein:

- Das Modulformat ist hardwareunabhängig
- viele Stimmen bewirken intern eine erhöhte Sampleauflösung:
- Bsp: ein 1 Channel Modul mit 8Bit Samples 56kHz wird gespeichtert als: NUR 8 Bit, 56kHz Sound
- Bsp: ein 64 Channel Modul mit 8Bit Samples 56kHz wird gespeichert als:

14Bit, 56kHz Sound !!! (= CD Qualität)

- Bsp: ein 16 Channel Modul mit 16Bit Samples 100kHz wird gespeichtert als: 20 Bit, 100kHz Sound
- viele ViRT Samples bewirken intern eine erhöhte Sampleauflösung:

Bsp: ein 8 Channel Modul mit 8Bit Samples 56kHz

viele komplexe ViRT Samples mit ca 8fachem Overlay (8Samples -> 1ViRT Sample) werden verwendet

Bem: Wer aus einem 8xOverlay ViRT Sample wiederum 8xOverlay Samples kreiert, erreicht somit ein 64xOverlay. Dies entspricht einem 14Bit Sample (!)

Das resultierende Modul entspricht somit einem 8 Channel Modul mit 14Bit(od besser) Samples 56kHz

Es wird gespeichtert als:

17Bit(od besser) , 56kHz Sound (besser als CD !)

Schluss: Module mit vielen Channels und vielen Virtuellen Samples können schnell hohe Qualität erreichen. Die tatsächliche (höhrbare) Ausgabequalität wird somit meist durch die jeweils vorhandene Audiohardware STARK eingeschränkt, und kann erst durch Aufrüstung im Hardwarebereich etwas angnähert werden. (16/32Bit Soundkarten etc)

#### <span id="page-12-0"></span>**1.11 Einscränkungen der Pre Release**

Einscränkungen der Pre-Release ---------------------------------

System:

Keine Allokation der Audio Kanäle über audio.device Komplette Übernahme der Audio Interupts

"Sequenzen" NICHT voll implementiert

KEINE Symbiose der Pattern/Track/Note Funktionen mit Block Funktion (Abstrahierung)

Fehler des GUI

Tastaturbelegung

KEIN 16 Bit IMPORT

KEINE Export Funktion

Interrupt Konflikte (Blitter, Seriel.port)

Dokumentation ist verbesserungswürdig (Informationsgehalt, Orthografie)

Funktionen:

wenige Funktionen NICHT implementiert/deaktiviert

Zukünftige Entwicklungsschwerpunkte (je nach Erfolg)

100% Windowsize adaptives und 100% Font sensitives GUI Starke Veränderung des GUI (OS3.0 GUI Interpreter)

Neue Instrumenttypen ("Child", "Morph", "Multi" und "Complex") Neue Synthesetypen (Fourier Resynthesis, FM, Multi) Echter Filter (Resonance, Freq, Tiefe)

(Midi)

# <span id="page-13-0"></span>**1.12 Help : Inhaltsverzeichnis**

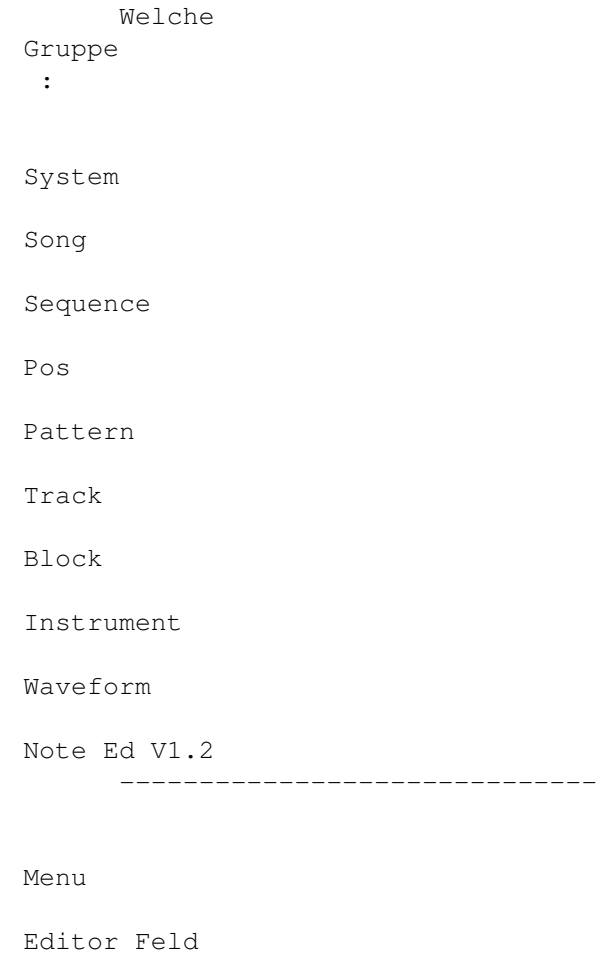

Tastaturbelegung

## <span id="page-13-1"></span>**1.13 Menu Verzeichnis**

Information zu welcher Menugruppe:

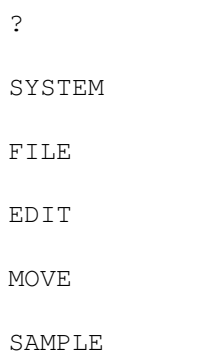

# <span id="page-14-0"></span>**1.14 Info über : Menupunkt ?**

```
ABOUT Information über das Programm
       (Version, Autor ...)
```
# <span id="page-14-1"></span>**1.15 Info über : Menupunkt System**

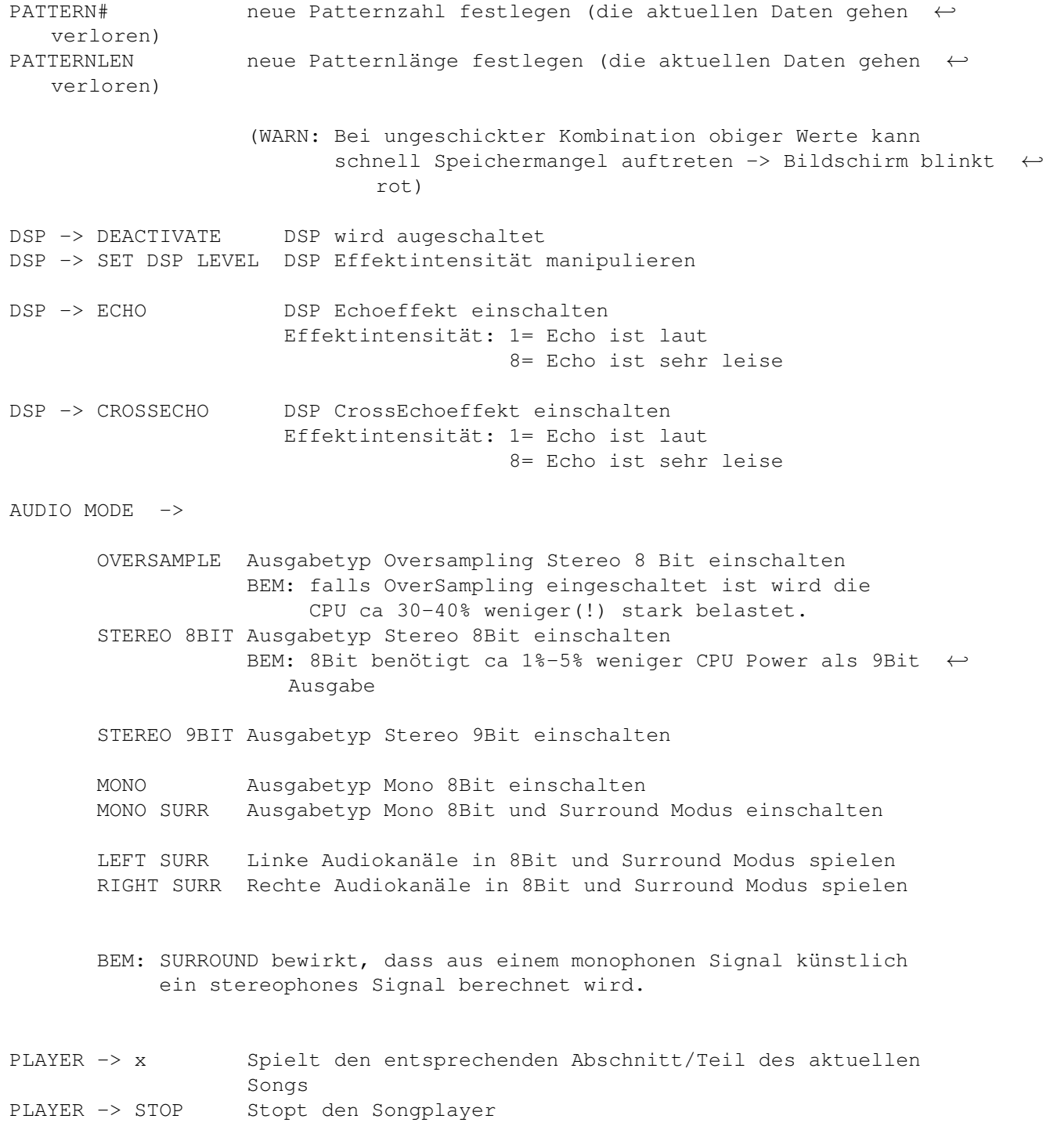

QUIT Symphonie verlassen

#### <span id="page-15-0"></span>**1.16 Info über : Menupunkt File**

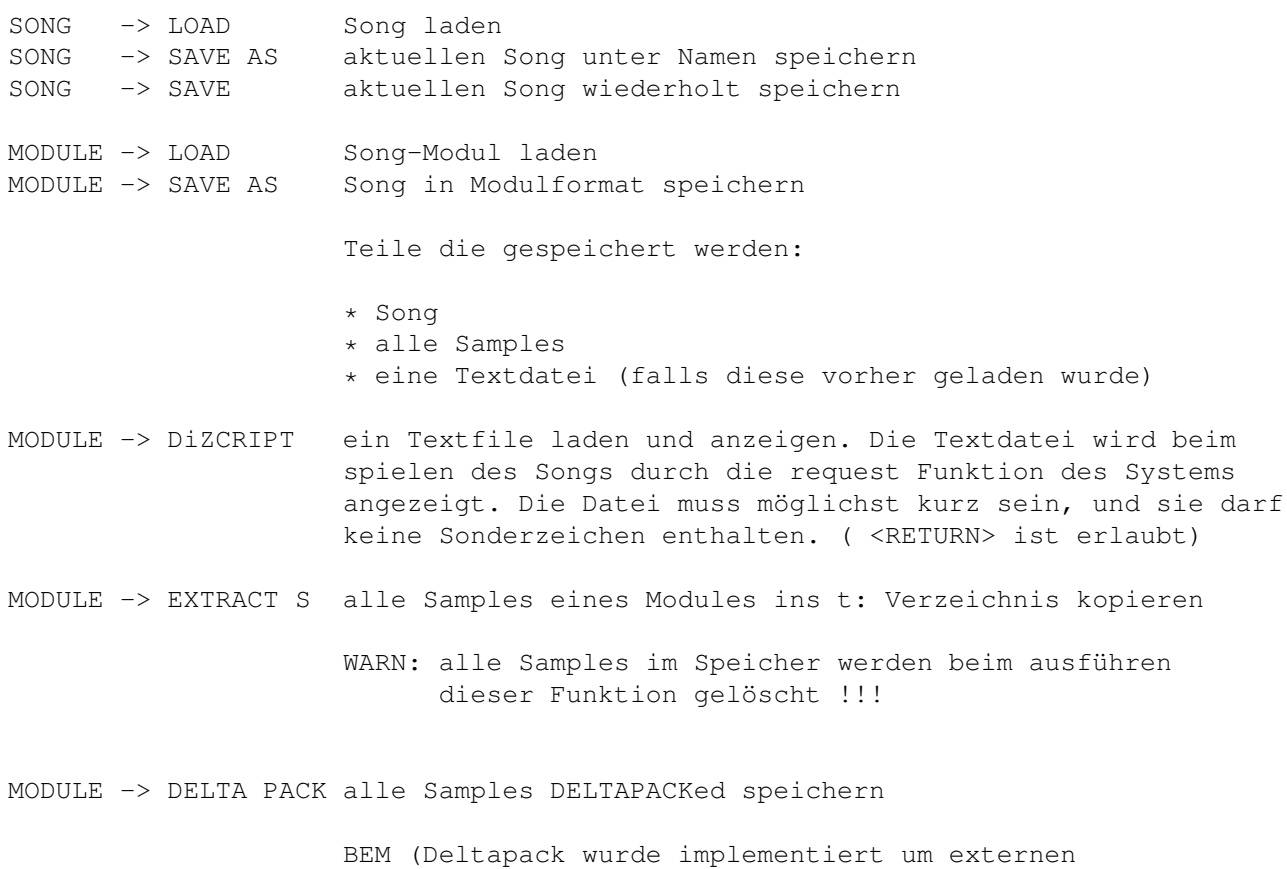

#### Kompressoren zu deutlich höheren Raten zu verhelfen Bsp lha, PP, xpkSHRINK ...)

### <span id="page-15-1"></span>**1.17 Info über : Menupunkt Edit**

ALLGEMEINE BEFEHLE

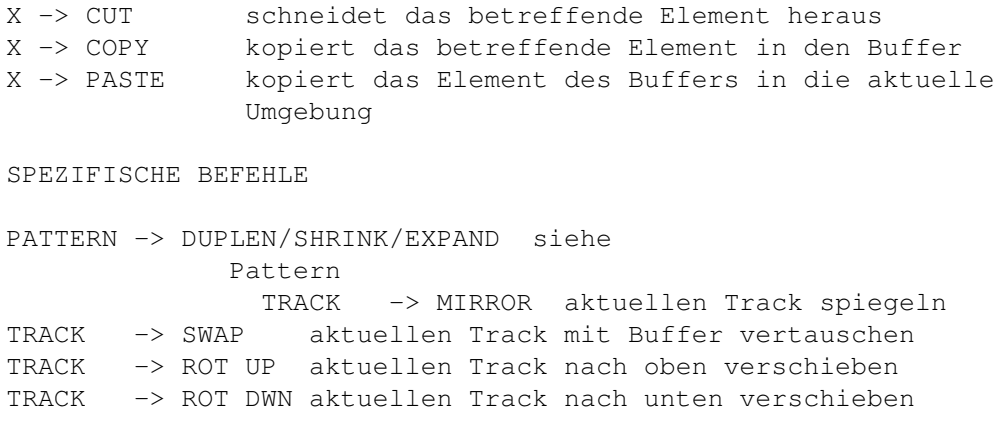

```
BLOCK -> ADD Block hinzufügen
BLOCK -> EXPAND Block erweitern
BLOCK -> CLEAR Block löschen
BLOCK -> SWAP Block im Buffer mit Block an der
                 Crsrposition vertauschen.
NOTE -> INSERT Note einfügen
NOTE -> DELETE Note löschen
-------------------------------------------------------------
MODE -> PAINTINSTR falls dieser Modus aktiviert ist kann mit
                  der <Space>taste das aktuelle Instrument
                  gesetzt werden
MACRO -> RECORD Aktiviert den Symphonie Ereignis Recorder
                 Ereignistypen die aufgenommen werden:
                  - Tastatur
                  - Menuereignisse
                  - Gadgets
                  Information die bei jedem Ereignis mit-
                  aufgenommen wird:
                  - SHIFT Status
MACRO -> RePLAY Spielt die aufgenommen Ereignisse ab
UNDO letzte Veränderung "löschen"
```
#### <span id="page-16-0"></span>**1.18 Info über : Menupunkt Move**

- nicht implementiert -

#### <span id="page-16-1"></span>**1.19 Info über : Menupunkt Sample**

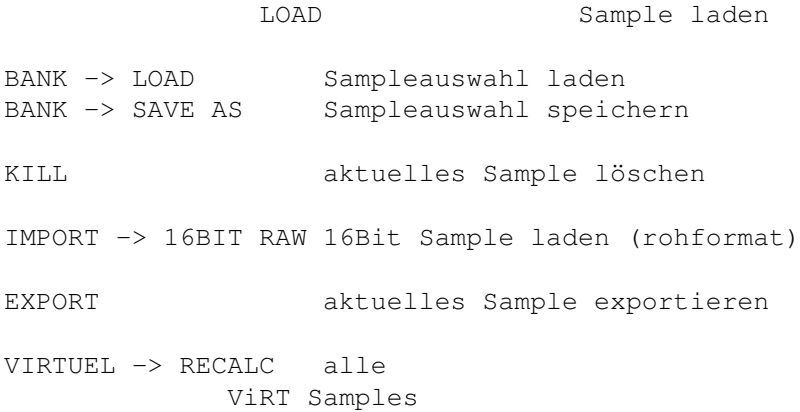

neu berechnen VIRTUEL -> MIX / QUE / CLONE

#### <span id="page-17-0"></span>**1.20 Blockoperationen**

DEF: Ein Block ist ein beliebig grosser Auschnitt des aktuellen Patterns . <RETURN> dient dem markieren des Blockes Bsp: 1. Return -> Blockanfang setzen (3,4 W/H)  $x, y$  w, h (x=Track#, y=Zeile#, w=  $\leftrightarrow$ Breite, h=Höhe) 2. Return -> Blockende setzen (3,4 2/16) Block ist auf 3/4 bis 5/20 gesetzt. Blockbreite: 2, Blockhöhe: 16

BEMERKUNGEN:

minimale Blockgrösse : 1 Note (w=1,h=1) maximale Blockgrösse : 1 ganzes Pattern (Bsp. w=8,h=64)

------------------------------------------------------------------------

BLOCKOPERATIONEN:

- PST Kopiert den Block an die aktuellen Crsrposition
- X Schneidet den markierten Block aus dem aktuellen(!) Pattern.
- P-/P+ erniedrigt/erhöht die Tonhöhe(Pitch) jeder Note des aktuellen Blocks. ( SHIFT gedrück  $\rightarrow$  -/+ Oktave)
- V-/V+ erniedrigt/erhöht das Volumen(Lautstärke) jeder Note des aktuellen Blocks. ( SHIFT gedrück -> -/+ 10 Einheiten)
- I-/I+ erniedrigt/erhöht die Instrumentnummer jeder Note des aktuellen

Blocks. ( SHIFT gedrück -> -/+ 10 Einheiten)

#### <span id="page-18-0"></span>**1.21 System - Help**

QUIT - Verlassen von Symphonie Stimmenzahl festlegen (Anzahl virtueller Audiokanäle) 8 - 8 Voices und System Neustart 16 - 16 Voices und System Neustart 32 - 32 Voices und System Neustart 64 - 64 Voices und System Neustart Die 3 Folgenden Zahlen zeigen an: 1. System Qualität (10-185%) und System Sanplingrate (5kHz..52kHz) 2. Player Speed absolut und in BPM (Beats pro Minute) 3. DSP Delay ---------------------------------------------------------------------------- Songplayer:

SONG - Spielt das aktuelle Lied SEQ - Spielt die aktuelle Sequenz POS - Spielt das aktuelle Lied ab der aktuellen Position PATT - Spielt das aktuelle Pattern TRACK - Spielt den aktuellen Track STOP - Stoppt den Player

#### <span id="page-18-1"></span>**1.22 Song - Help**

DEF: Ein Song (Lied) besteht aus einer bestimmten Anzahl aufeinanderfolgender Sequenzen (IMPLEMENTIERT : 1 Sequenz)

SAVE AS - Aktuelles Lied speichern SAVE - Aktuelles Lied noch einmal unter demselben Namen speichern LOAD - Lied laden SAVE MOD - Lied in Modulform speichern (die Samples werden in Rohform ins Modul gepackt) LOAD MOD - Laden eines Moduls

#### <span id="page-18-2"></span>**1.23 Sequence - Help**

DEF: Eine Sequenz besteht aus einer Reihe aufeinanderfolgender Positionen START [<] [>] - Wählt die Startposition des Liedes -> aktiv wenn : das gesamte Lied wird gespielt -> inaktiv wenn : es wird ab der aktuellen Position oder nur der/das aktuelle Track / Pattern gespielt LEN [<] [>] - Wählt die Anzahl Positionen die gespielt werden sollen (beginnend mit der Startposition des Liedes)

[Wertbereich : 1..512]

#### <span id="page-19-0"></span>**1.24 Position - Help**

DEF: Eine Position definiert, welcher Ausschnitt aus welchem Pattern

gespielt werden soll.

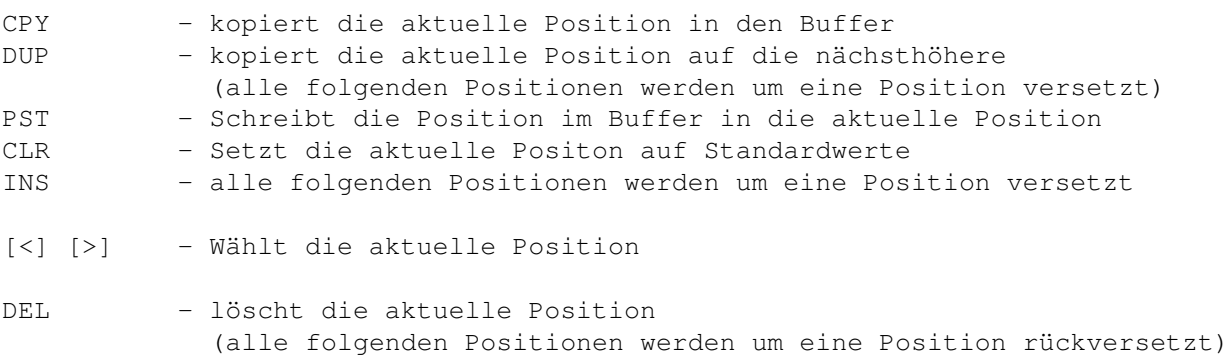

Parameter einer bst Position:

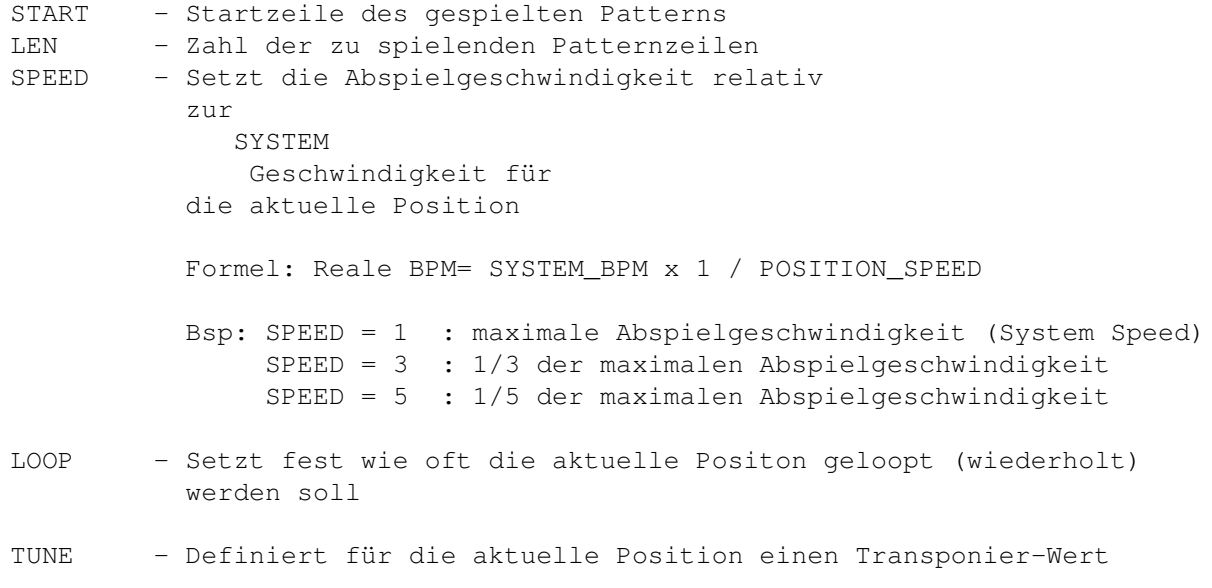

```
( falls ein bestimmtes Instrument den
  NOTUNE
   Parameter aktiviert
 hat, wird dieses Instrument nicht transponiert )
```
#### <span id="page-20-0"></span>**1.25 Pattern - Help**

DEF: Ein Pattern besteht aus einer bestimmten Anzahl Tracks abhängig von der im SYSTEM Menu gewählten Stimmenzahl. CPY - kopiert das aktuelle Pattern in den Buffer DUP - kopiert das aktuelle Pattern auf das nächsthöhere PST - Schreibt das Pattern im Buffer über das aktuelle Pattern CLR - löscht das aktuelle Pattern [<] [>] - Wählt das aktuelle Pattern DUPLEN - Dupliziert den Ausschnitt, der beim Spielen des aktuellen Patterns ertönt, und hängt ihn am Schluss des Ausschnittes an. Bsp: Die aktuelle Position zeigt: START : 16 (Spielt 8 Zeilen: Zeile 16 bis Zeile 23 des LEN : 8 aktuellen Patterns ) Der Befehl DUPLEN kopiert somit Zeile 16 bis Zeile 23 des aktuellen Patterns auf die Zeilen 24 bis 31. EXPAND - Fügt zwischen alle Zeilen eine Leerzeile ein. (Warnung: die obere Hälfte des aktuellen Patterns wird somit gelöscht) SHRINK - Entfernt alle ungeraden Zeilen (Umkehroperation von EXPAND)

#### <span id="page-20-1"></span>**1.26 Track**

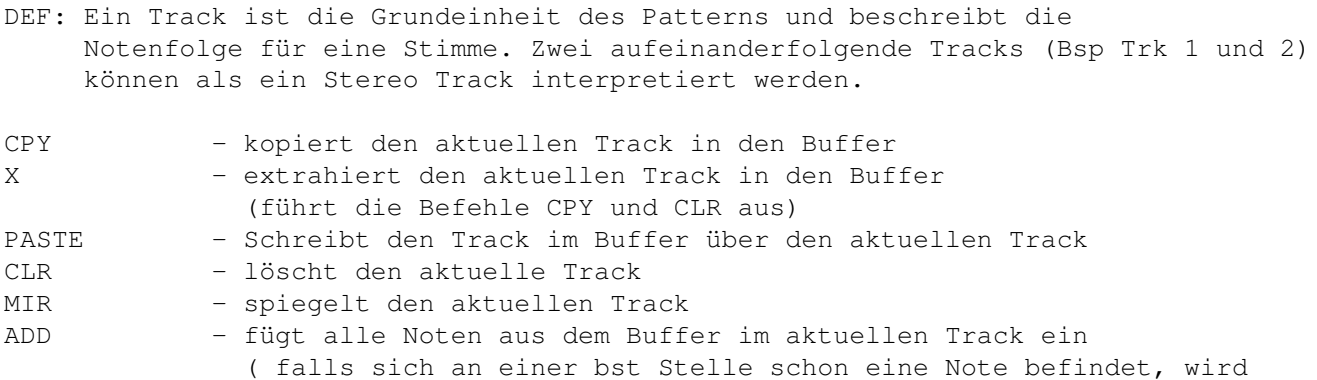

diese beibehalten, zudem werden keine Effekte aus dem Buffer übernommen.)

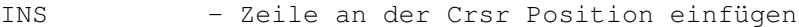

DEL - Entfernt die Zeile auf der sich der Crsr befindet

ROTD - Rotiert den ganzen Track um eine Position nach unten

ROTU - Rotiert den ganzen Track um eine Position nach oben

SWAP - Tauscht den aktuellen Track mit dem Buffer aus

PITCH [<][>] - erniedrigt/erhöht die Tonhöhe jeder Note des aktuellen Tracks VOL [<][>] - erniedrigt/erhöht den Volumenwert jeder Note des aktuellen Tracks

CRSR Tasten - Wählt den aktuelle Track

#### <span id="page-21-0"></span>**1.27 Instrument**

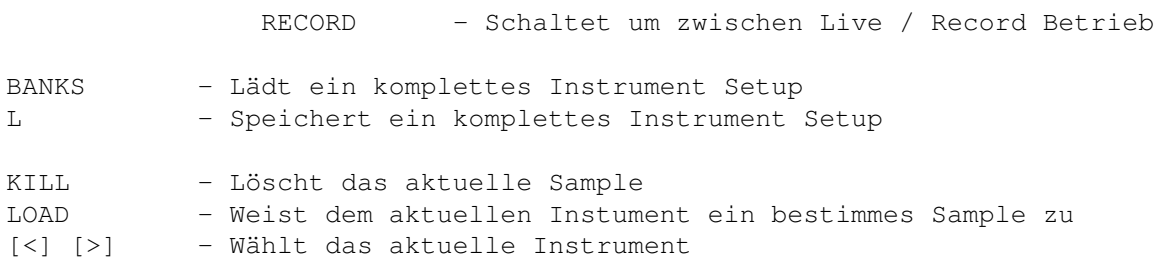

MIX - Kreiert ein Virtuelles Instrument QUE - Kreiert ein

```
Virtuelles Instrument
```
CLONE - Kreiert ein

D

```
Virtuelles Instrument
 Instrument Parameter:
```
RVS - Umkehroperation für das aktuelle Samples

- Downsampleoperation für das aktuelle Samples

FILT - Interpolationsfilter für das aktuelle Samples

1 - Standardinstrument ohne Loop (1 Shot Sample) LOOP - Endlos gelooptes Instrument

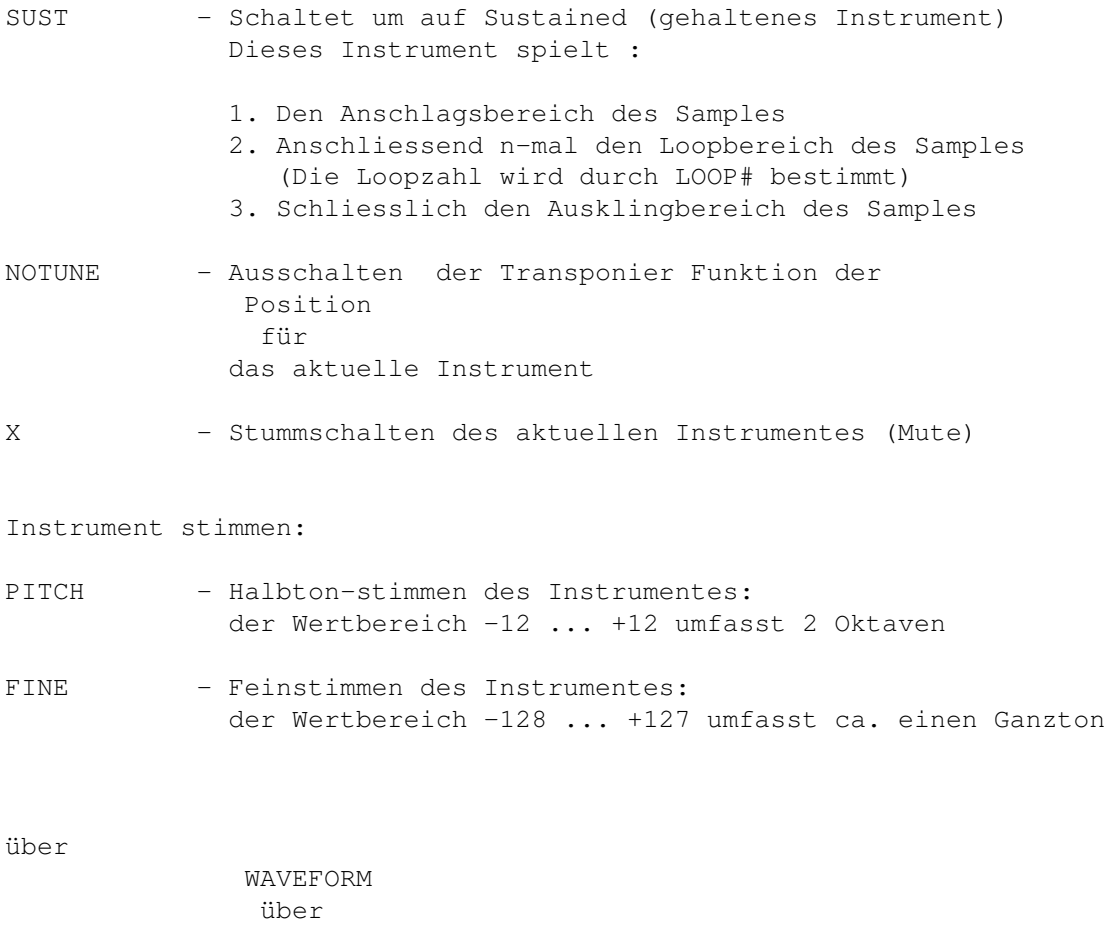

Samples über Virtuelle Instrumente

#### <span id="page-22-0"></span>**1.28 Waveform**

- Visualisiert das Sample des aktuellen Instrumentes
- Dient der Wahl des Loopbereiches:

Durch Druck mit der LMB (linke Maus Taste) innerhalb der Waveform, ziehen mit der Maus (bei gedrückter LMB) und loslassen innerhalb der Waveform wird ein Loopbereich markiert.

Loopbereiche werden automatisch so optimiert, dass beim Loopübergang kein Pegelsprung ("Knacksen") auftritt.

#### <span id="page-22-1"></span>**1.29 NoteEd**

S I M P L E E F F E K T E

Simple Effekte sind "stand-alone" Effekte, die keine Parameter

besitzen und deshalb keine Variationen zulassen. PITCH (C0...C5) SET aktuelle Frequenz setzen (Bem das aktuelle Instr wird berücksichtigt !) P- aktuelle Frequenz vermindern P+ aktuelle Frequenz erhöhen INSTRUMENT (0...127) KEYOFF Spielt Ausklingbereich des aktuellen Instrumentes (Bem wirkt nur bei SUSTained Instrumenten) VOLUMEN (0...100) ohne Notenereignis: aktuelles Volumen setzen OFF Ausgabe des Samples stoppen ON Ausgabe des Samples weiterführen WEITERE EFFEKTE DSPON DSP einschalten (falls DSP inaktiv -> keine Wirkung) DSPOFF DSP ausschalten SPEEDUP erhöhte den aktuellen (Pos-)Speed SPEEDDWN vermindert den aktuellen (Pos-)Speed K O M P L E X E E F F E K T E Komplexe Effekte haben einen(1) bis maximal drei(3) Parameter, so dass ihre Wirkungsweise je nach Parameter stark varieren kann. Bei komplexen Effekten bekommen die Pitch/Instrument/Volumen Einstellungen neue Bedeutung: Pitch = Parameter A Instrument = Parameter B Volumen = Parameter C PITCH EFFEKTE Pu/Pd Pitchslide Up/Down, Parameter C(0...255) Parameter C bestimmt die Effektintensität (falls C null ist, wird der Slideffekt gestoppt) PIT+ Die aktuelle Frequenz des aktuellen Kanals um einen bestimmten Faktor ändern. Parameter C(-128...127) bestimmt, wie stark die Frequenz verändert wird. FORMEL: neues Frequenz := alte Frequenz\* (1+ C\*1/1024) := alte Frequenz + (alte Frequenz\*C/1024)

BEM: Der Wertumfang von C (-128...127) entspricht ca vier Halbtönen INSTRUMENT EFFEKTE FROM Spielt das aktuelle Sample ab einer bestimmten Position. Die aktuelle Frequenz wird beibehalten. Parameter A, Parameter B(0...127), Parameter C(0...255) Parameter A bestimmt, ob das aktuelle Instrument (Parameter B) zu berücksichtigen ist. Bsp --- = Nicht berücksichtigen, sonst immer berücksichtigen C-0 = berücksichtigen D-1 = berücksichtigen Parameter B bestimmt welches Instrument zu spielen ist Parameter C(0...255) bestimmt die Startpositon im Sample Fall 1: FADD= 0 Parameter C(0...255) bestimmt direkt die Startpositon im Sample Bsp 0=Anfang, 128=Mitte, 255=Schluss Fall 2: FADD> 0 Parameter C(0...255) + FADD bestimmen die Startpositon im Sample Bsp FADD=5 C=0 : Anfang, C=128 : Mitte, C=250 : Schluss  $(0+5)$   $(127+5)$   $(250+5)$ Bsp FADD=128 C=0 : Mitte, C=127 Schluss, C=255 : Illegaler Wert da  $\leftrightarrow$ ausserhalb  $(0+128)$   $(127+128)$   $(255+128)$  des ← Samples FR&P "FRom & set P itch" wie FROM, zusätzlich wird noch die Tonhöhe(Parameter A) entsprechend interpretiert Parameter A(C0..C5), Parameter B(0...127), Parameter C(0...255) Parameter A bestimmt die Tonhöhe Parameter B bestimmt welches Instrument zu spielen ist Parameter C(0...255) bestimmt die Startpositon im Sample FAD= "From ADd Paramter := " Setzt den FROMADD Befehl (Offset) auf den Wert von Parameter C Parameter C(0...255) bestimmt die Offsetpositon im Sample C=0 : Anfang, C=128 : Mitte, C=250 : Schluss

FADD "From ADD Parameter verändern"

Addiert zu FADD den Wert von Parameter C

Parameter C(-128...127) bestimmt, wie stark FADD verändert werden soll.

FORMEL: Neuer FADD := alter FADD + C\* Samplelänge/16384

BEM: Die Kombination aus FAD= und FADD kann benutzt werden um sehr genau eine bestimmte Position im Sample anzuspringen

#### VOLUMEN EFFEKTE

Vu/Vd Volumeslide Up/Down, Parameter C(0...255) Parameter C bestimmt die Effektintensität

BEM: falls C null ist, wird der Volumeslideffekt gestoppt

VOL+ Das aktuelle Volumen des aktuellen Kanals um einen bestimmten Wert ändern.

> Parameter C(-128...127) bestimmt, wie stark das Volumen verändert wird.

FORMEL: neues Volumen := altes Volumen +  $C * 1/8$ 

BEM: Falls das neue Volumen ausserhalb des erlaubten Bereichs zu liegen kommt, wird das alte Volumen beibehalten.

#### WEITERE EFFEKTE

SPD= Setzt die Abspielgeschwindigkeit neu.

Parameter C(1...255) bestimmt, wie schnell die folgenden Zeilen zu spielen sind

Bsp: SPD = 1 : maximale Abspielgeschwindigkeit (System Speed)  $SPD = 3 : 1/3$  der maximalen Abspielgeschwindigkeit  $SPD = 5 : 1/5$  der maximalen Abspielgeschwindigkeit

BEM: Die neue Geschwindigkeit wird beibehalten, solange nicht eine neue Position gespielt wird, oder die Geschwindigkeit durch Effekte verändert wird.

#### <span id="page-25-0"></span>**1.30 Pattern Editor Feld**

In diesem Feld könne Notenwerte eingegeben werden, dazu ist zuerst von LIVE auf RECORD Betrieb umzuschalten.

Die einzelnen Tracks sind folgendermassen arrangiert:

1. Track Stereo Links 2. Track Stereo Rechts 3. Track Stereo Links 4. Track Stereo Rechts 5. Track Stereo Links 6. Track Stereo Rechts

 $_{\alpha+\alpha}$ 

Ereignisse:

Ein Ereignis ist entweder ein Notenereignis, ein Spezialeffekt oder ein komplexer Spezialeffekt.

Notenereignis : Notenformat

NNNNIIIVV (N= Notenwert, I= Instrument Nr, V= Volume

Bsp.

- C 2-00050 Instrument Nr 0 mit 50% Lautstärke(Volumen) und der Tonhöhe C Octave 2 spielen.
- C#2-010+0 Instrument Nr 10 mit 100% Lautstärke(Volumen) und der Tonhöhe Cis Octave 2 spielen.
- A#1-10001 Instrument Nr 100 mit 1% Lautstärke(Volumen) und der Tonhöhe Ais Octave 1 spielen.
- BEM: Ein Notenereignis bewirkt zudem, dass Pitchslide/Volumeslide Effekte auf Null gesetzt werden ( Inaktivierung)

Spezial(effekte) sind im Note Editor beschrieben.

#### <span id="page-26-0"></span>**1.31 Tastaturbelegung**

General:

ESC - Stoppt den Player

F5 - Spielt das aktuelle Lied F4 - Spielt die aktuelle Sequenz F3 - Spielt das aktuelle Lied ab der aktuellen Position F2 - Spielt das aktuelle Pattern F1 - Spielt den aktuelle Track

```
F9 - Record/Live Modus
F10 - Laden eines
              Samples
               TAB - zur nächsten Tabulator Position
(TAB) - Tabulator setzen
RETURN - Blockanfang(1x) bzw Blockende(2x) setzen
SPACE - aktuelle Note löschen
(SPACE)- aktuellen Track löschen
```
Numeric Keypad:

[ ] - Position ab/auf { } - Pattern ab/auf Ins - Note einfügen Del - Note killen - Volumen -1 + - Volumen +1

#### <span id="page-27-0"></span>**1.32 Sample**

Sample: Allgemeine Hinweise Symphonie erkennt automatisch: RAW 8Bit Samples IFF 8Bit MONO Samples IFF 8Bit STEREO Samples \*.WAV Samples (8Bit MSDOS) Die Release-Version von Symphonie wird noch RAW 16Bit MONO Samples RAW 16Bit STEREO Samples unterstützen. Weitere Fremdformate sind denkbar. Sample: Ladevorgang Beim Laden eines Samples werden automatisch folgende Prozesse durchlaufen: (Sample Preprocessor) 1. Konvertieren nach 16Bit (falls kein 16Bit Sample) 2. Maximieren des Samples (Ausnutzung der Bit Bandweite) 3. Pre-Oversampling

4. Anti Knack (entfernt Amplitudensprüngen am Anfang und am Ende des Samples, )

5. Konvertieren nach 8Bit

#### <span id="page-28-0"></span>**1.33 GUI: Gruppe - Begriffserklärung**

```
Eine Gruppe ist eine optische/funktionale Ansammlunq ←
                   verschiendener
Hilfsmittel und Werkzeuge. Eine Gruppe ist durch einen 3D Rahmen begrenzt
und besitzt einen bestimmten Titel. zB.
                SYSTEM
                .
```
#### <span id="page-28-1"></span>**1.34 Virtuelle Instrumente - Begriffserklärung**

```
Ein virtuelles Instrument wird durch die in Symphonie
eingebauten Synthese-Funktionen kreiert. Synthesesverfahren
ist : Wavetable-Synthesis.
```
Vorteile der virtuellen Samples:

```
- benötigen keinen Festplattenspeicher, da sie
  jedesmal wenn der Song/Modul geladen wird, automatisch
  neu berechnet werden.
```
- können benutzt werden um:

```
1. Akkord-Samples zu kreieren
2. Mix-Samples zu kreieren (Bsp. Hihat und BassDrum -> 1 Sample )
```
- 3. mehrere Tracks auf einen
	- Track
	- zu reduzieren
- 4. Samples filtern, Samples rückwärts abspielen, Chorus
- 5. komplexe Spezialeffekte
- 6. Qualität eines Samples steigern (-> Downsampling)

Um ein virtuelles Sample zu kreieren, ist im PattEd die ensprechende Tonfolge zu schreiben

Interpretiert wird von Symphonie:

Notenereignis (Tonhöhe, Instrumentnummer, Volumen)

Bsp  $C-4$  001+0  $C-4$  001  $+0$  (=100)

Notenereignis mit PitchUp/PitchDwn

Bis jetzt sind drei virtuelle Typen implementiert:

```
MIX
                   Samples
                   QUE
                   Samples
                  CLONE
                   Samples
Parameter eines Samples:
                  RVS
                    Rückwärts spielen...
                  \overline{D}Downsampling...
                  FILT
                   Interpolationsfilter...
```
#### <span id="page-29-0"></span>**1.35 MIX (kreieren eines virtuellen Instrumentes)**

Die Mix Funktion dient dem Zusammenmischen mehrerer Samples zu einem einzigen Sample.

Ausgangsposition ist die aktuelle Crsr Position. Dabei werden alle Samples einer Zeile ab Crsr zu einem neuen Sample gemixt.

```
1. Länge und Stimmlage des resultierenden Samples
   ist mit dem Sample der Ausgangsposition identisch
```
ACHTUNG: um kompatibel zu bleiben, ist das Volumen der zu mixenden Samples auf 100 zu setzen.

BEM: Bei nur einem Sample wird ein CLONE erzeugt

#### <span id="page-29-1"></span>**1.36 MIX (kreieren eines virtuellen Instrumentes)**

Die Que Funktion dient dem Aneinanderreihen mehrerer Samples zu einem einzigen Sample.

Ausgangsposition ist die aktuelle Crsr Position. Dabei werden alle Samples einer Spalte ab Crsr zu einem neuen Sample zusammengefügt.

2. Länge des resultierenden Samples setzt sich aus der Summe der Teilsamples ← zusammen.

```
ACHTUNG: um kompatibel zu bleiben ist das Volumen der zu mixenden Samples
         auf 100 zu setzen.
```
BEM: Bei nur einem Sample wird ein CLONE erzeugt

#### <span id="page-30-0"></span>**1.37 CLONE (kreieren eines virtuellen Instrumentes)**

Die Clone Funktion macht eine vituelle Kopie des aktuellen Samples. Das nächsthöhere Sample wird dabei überschrieben.

#### <span id="page-30-1"></span>**1.38 RVS (Parameter eines Samples)**

Das aktuelle Sample wird gespiegelt

#### <span id="page-30-2"></span>**1.39 Downsample (Parameter eines Samples)**

Diese Funktion verschiebt das aktuelle Sample um eine Oktave tiefer (mit SHIFT höher).

```
Die Zwischensamples werden linear interpoliert, somit
wird die Samplingfrequenz verdoppelt
```
- -> um die ursprüngliche Tonhöhe zu erhalten ist das Sample eine Oktave höher anzuspielen
- -> das Quantisierungsrauschen niederfrequenter Samples vermindert sicht stark (Qualitätssteigerung)
- -> Pro Instrument kann diese Funktion MAX 127x amgewandt werden. ( 1Byte -> 100000000000000000000000000000 GByte !)

#### <span id="page-30-3"></span>**1.40 FILT (Parameter eines Samples)**

Filtertypus: Interpolationsfilter

Mit diesem einfachen Filter, können Instrumente aufgehellt oder abgedunkelt werden (Brightness).

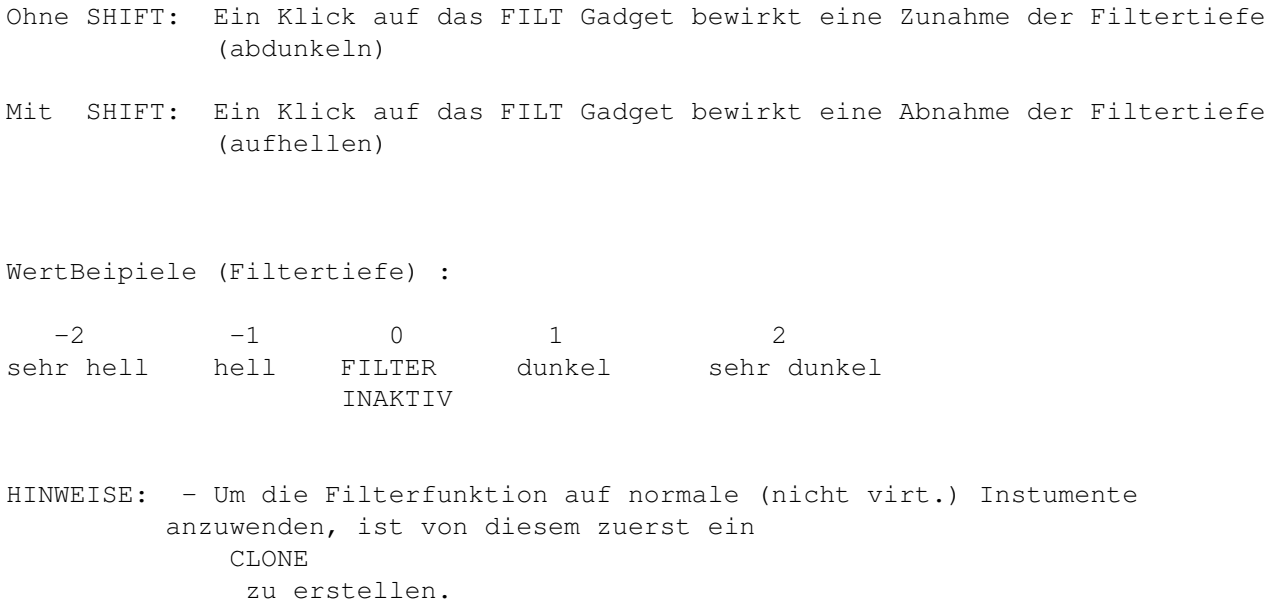

- Mehrmaliges Abdunkeln/Aufhellen bewirkt keine(!) Qualitätsverluste.